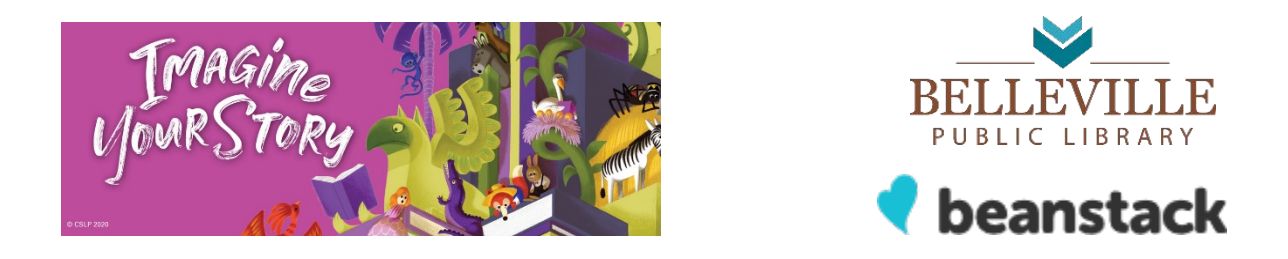

# PARTICIPATE IN THE 2020 SUMMER READING PROGRAM ONLINE USING BEANSTACK FROM JUNE 15—JULY 31

Use your computer, smartphone or tablet to log minutes or activities for all ages. Prizes earned can be picked up at the library.

To use a smartphone or tablet, download the **Beanstack Tracker App**. (Select **Belleville, WI**) A separate instruction sheet is available for the Beanstack Tracker App, available on our website or at the library.

## Follow these simple steps to register individually or as a family on a computer:

- 1. Go to bellevillelibrary.beanstack.org
- 2. Click on **Register an Individual or Family**
- 3. It will ask you if you want to register yourself or your child.
- 4. If registering as a family, the parent should begin by clicking **I am Registering Myself.**
- 5. Once complete, follow the prompts to add another adult or child.

#### **When using a public computer, make sure you** Sign Out **of your Beanstack account after each use.**

### To Log Minutes or Activities:

- 1. Sign into your Beanstack account.
- 2. In the upper left corner click on your name or switch readers. The program for the appropriate age level will display.
- 3. Click **Return to this Challenge** under the reading program.
- 4. Click **Log Reading and Activities** in the upper left hand corner.
	- a. Fill out number of minutes and click log.
- 5. To log activities—click **Activities**.
	- a. Select Activity/activities completed and click log.

**When using a public computer, make sure you Sign Out of your Beanstack account after each use.**

### Enter to Win Grand Prizes with earned Tickets

- 1. After you log your Minutes, a pop-up will appear if you have earned a ticket (make sure your computer allows for pop-ups). Click on **Enter a Drawing**. Or, click on the **Ticket Drawing Tab** at the top of the page.
- 2. The number of tickets earned will be listed at the top of the page.
- 3. Scroll through the listed prizes on the page. Select a prize you want and click on the **Add Tickets.**  Click on the **+** or **–** to add the number of tickets to enter towards each prize you are interested in.
- 4. Repeat for each prize. Multiple tickets can be entered for the same prize.

**If you have questions or need help with using Beanstack or the Beanstack App, please contact the Library at 608-424-1812.**